# SZCZEGÓŁOWA INSTRUKCJA OBSŁUGI DEKODERA TV BOX (SKYWORTH HY4402)

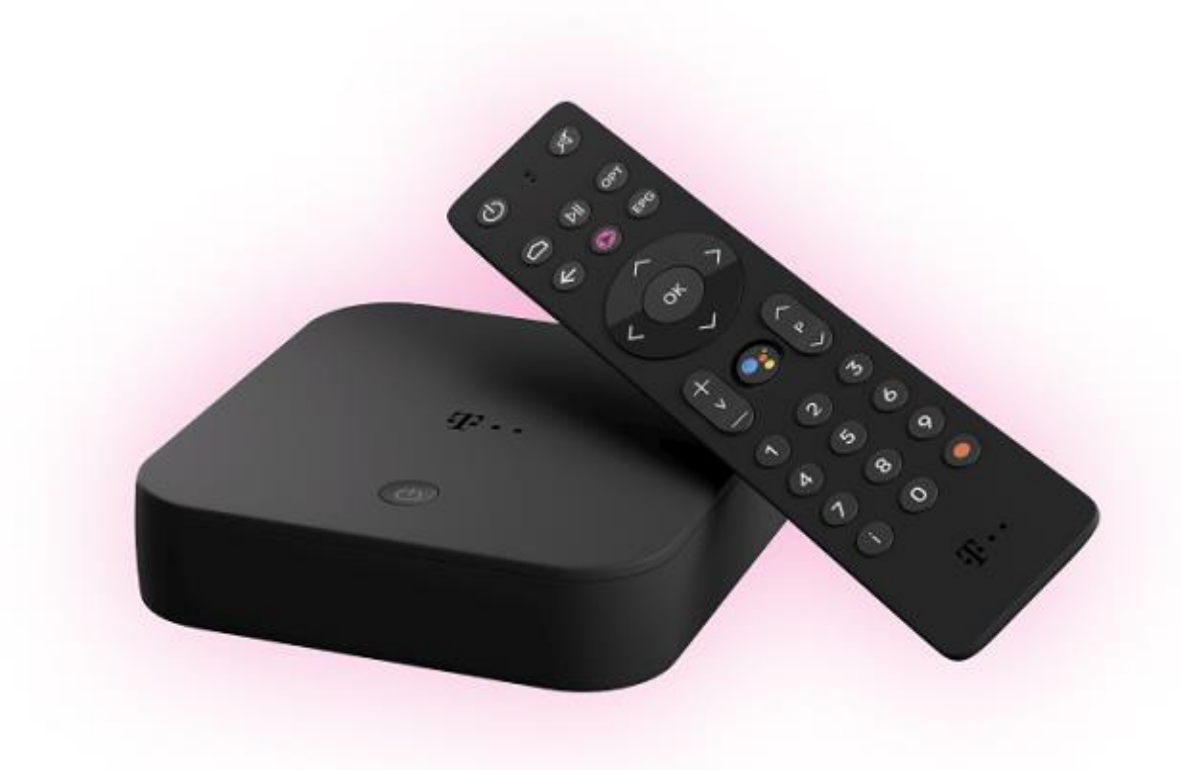

# Spis treści

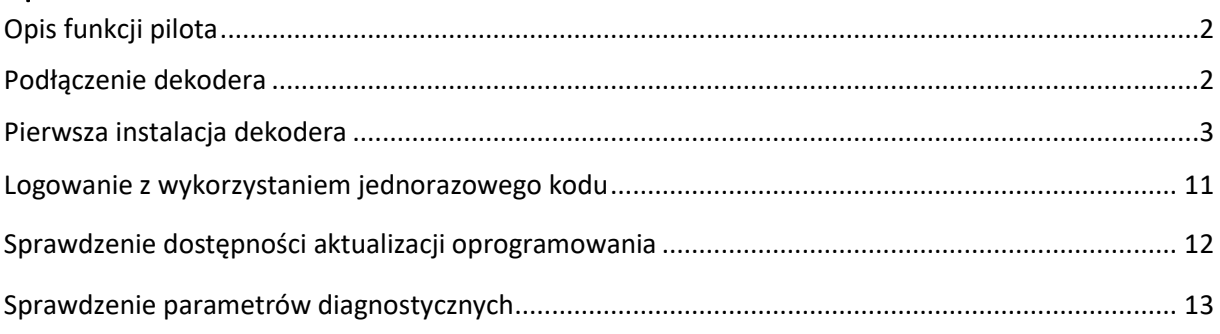

## OPIS FUNKCJI PILOTA

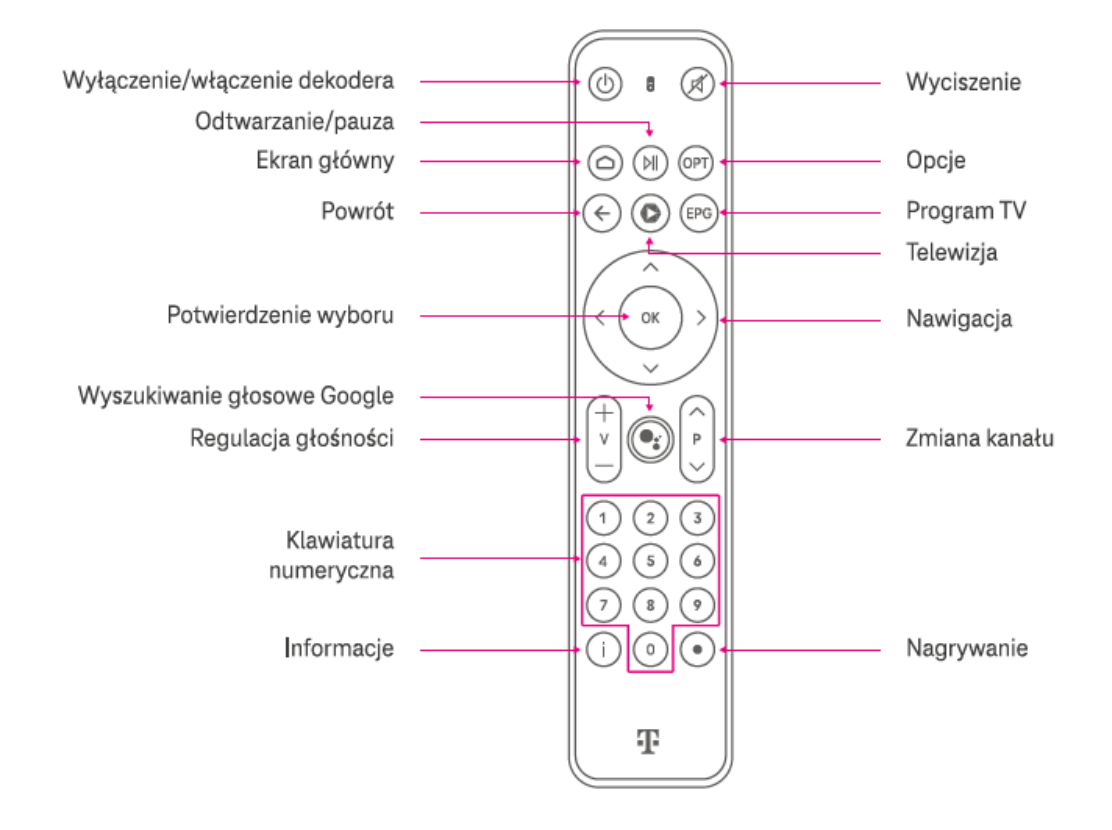

### PODŁĄCZENIE DEKODERA

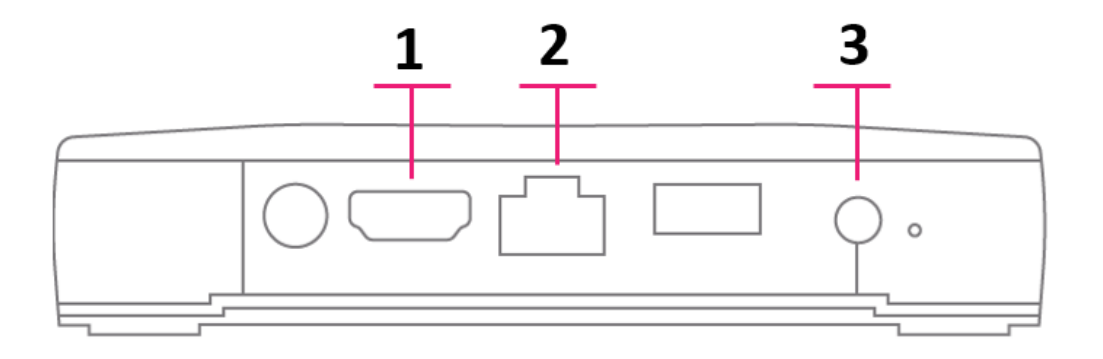

- **1.** Podłącz kabel HDMI do wejścia dekodera oznaczonego numerem **1** oraz do odbiornika telewizyjnego.
	- **A.** Jeśli odbiornik telewizyjny jest niedostosowany do współpracy z dekoderem (brak gniazda HDMI w odbiorniku telewizyjnym), wówczas należy skontaktować się z infolinią T-Mobile.

**2.** Podłącz kabel Ethernet do wejścia dekodera oznaczonego numerem **2** oraz do routera lub gniazdka Ethernet z dostępem do sieci Internet.

**Ważne!** Zalecamy do prawidłowego działania usługi podłączenie dekodera do sieci za pomocą przewodu Ethernet.

- **A.** Jeżeli zestaw nie zawiera kabla Ethernet, należy skorzystać z kabla Ethernet dostarczonego wraz z routerem.
- **B.** W przypadku gdy nie ma możliwości podłączenia dekodera do routera za pomocą kabla Ethernet, należy skorzystać z dostępnej w routerze sieci lokalnej Wi-Fi. **Uwaga! Korzystanie z sieci lokalnej WiFi nie daje gwarancji jakości odbioru kanałów TV.**
- **3.** Podłącz zasilacz do gniazda zasilania oznaczonego numerem **3** oraz do gniazda elektrycznego 230V. Urządzenie włączy się automatycznie.
- **4.** Włącz odbiornik telewizyjny, do którego podłączono dekoder, i ustaw źródło sygnału na właściwy port HDMI (za pomocą przycisku  $\overline{P}$  INPUT/SOURCE na pilocie odbiornika telewizyjnego).
- **5.** Przygotuj pilot dekodera do pracy:
	- **A.** Otwórz pokrywę znajdującą się z tyłu obudowy pilota.
	- **B.** Włóż baterie zgodnie z oznaczeniami w środku obudowy.

#### PIERWSZA INSTALACJA DEKODERA

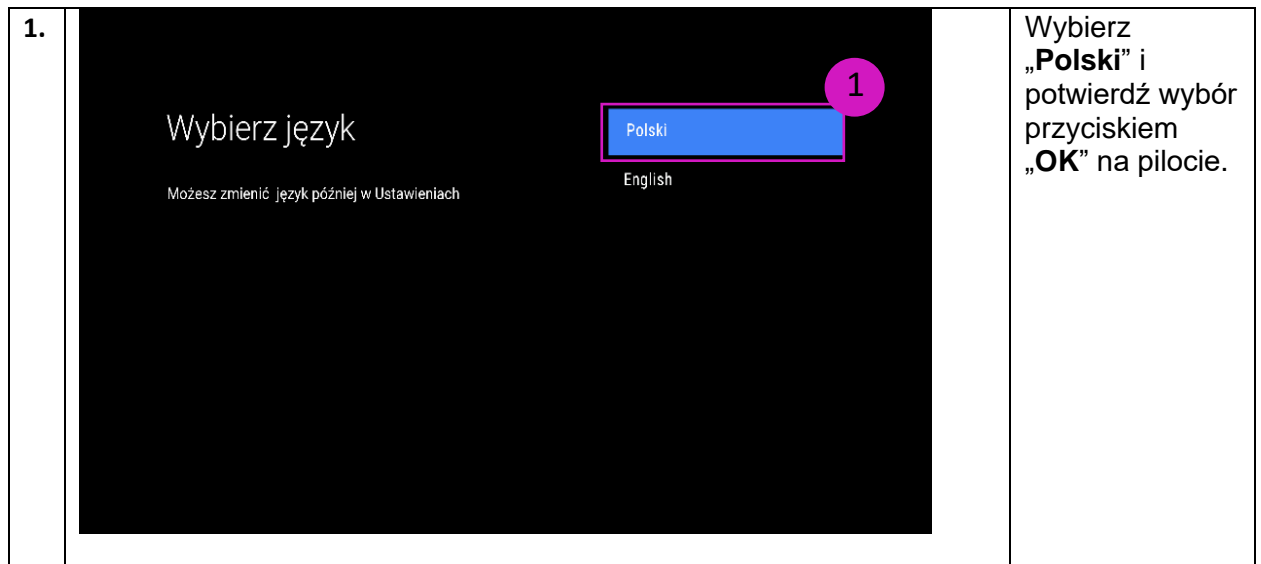

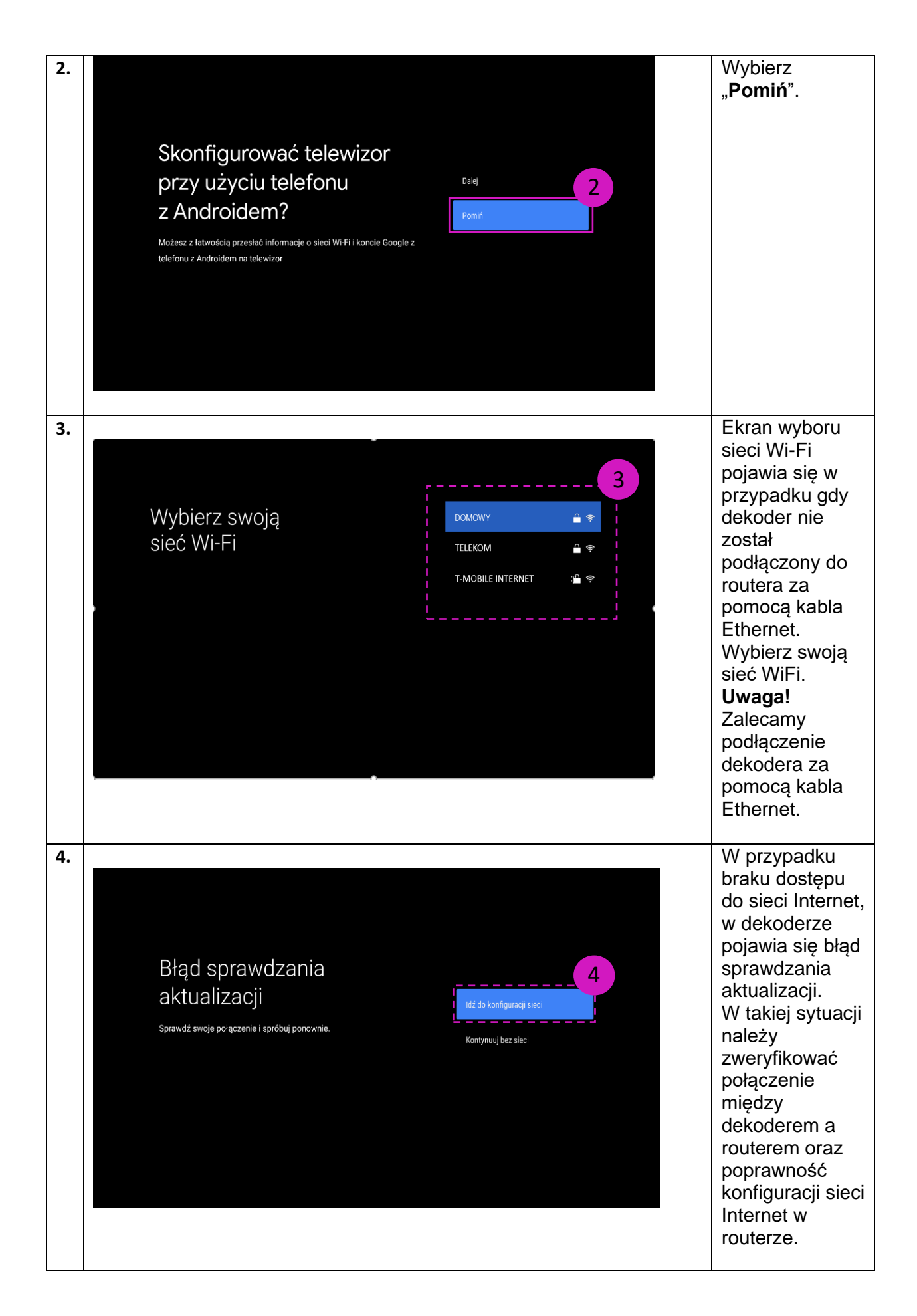

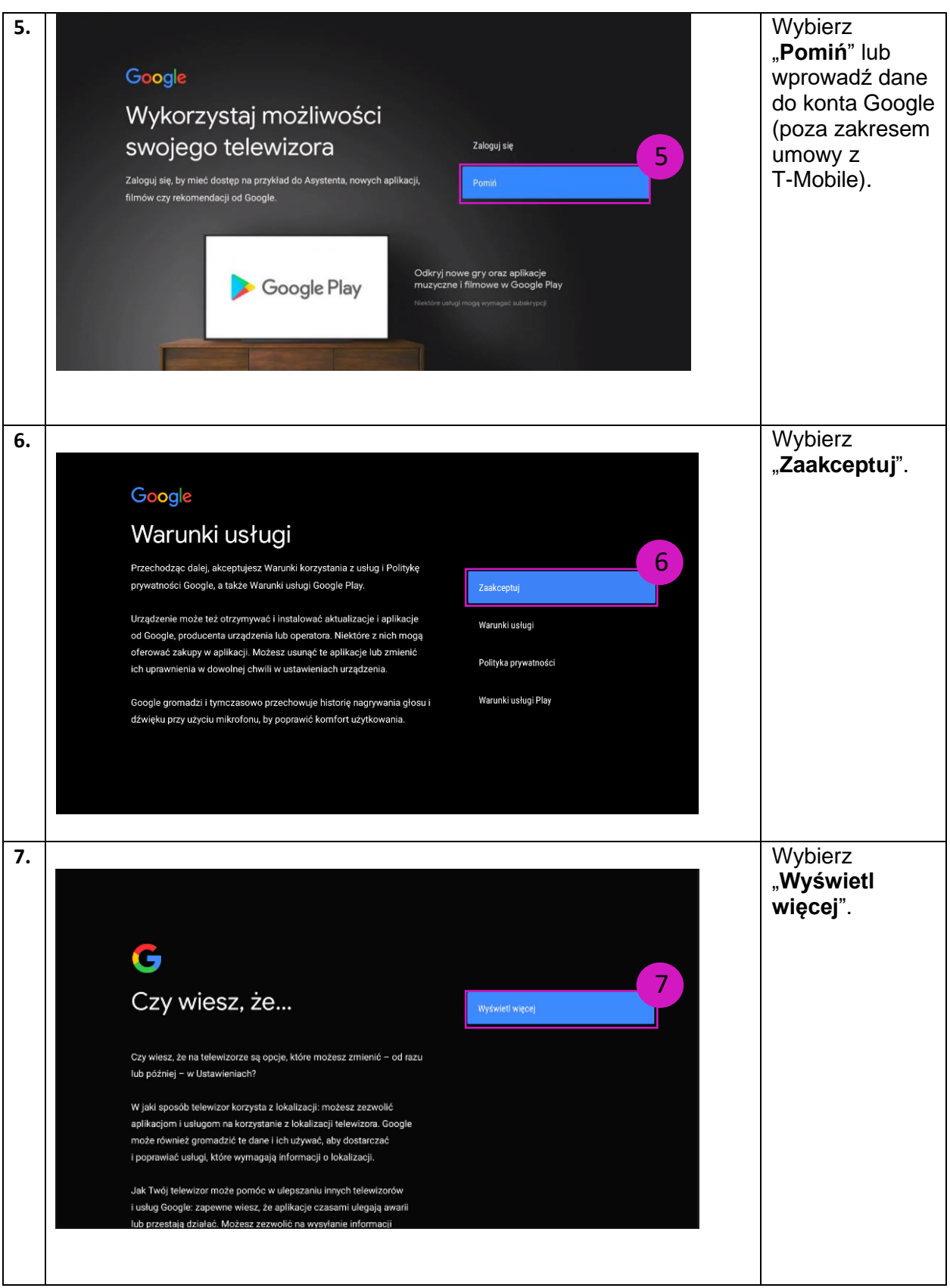

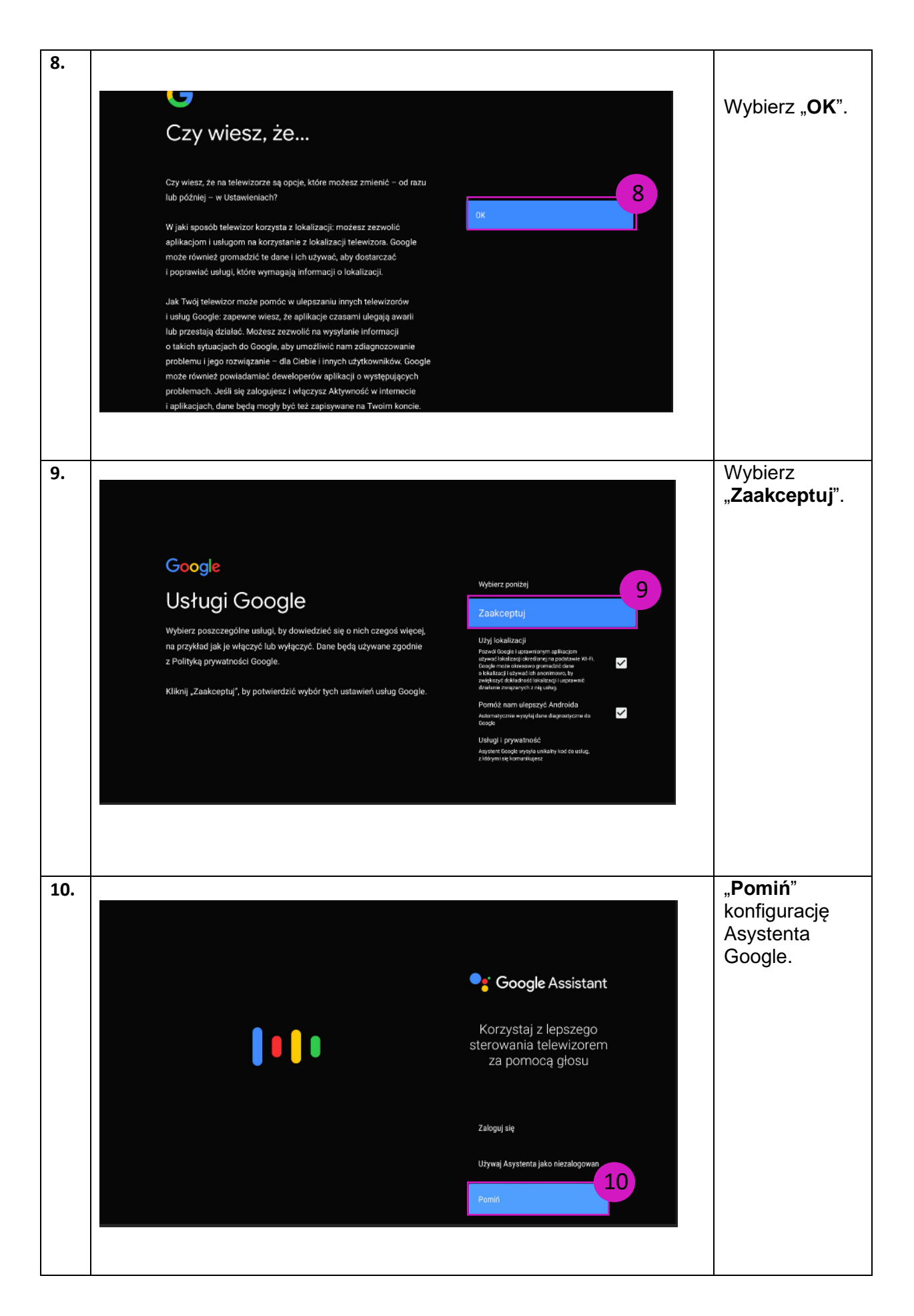

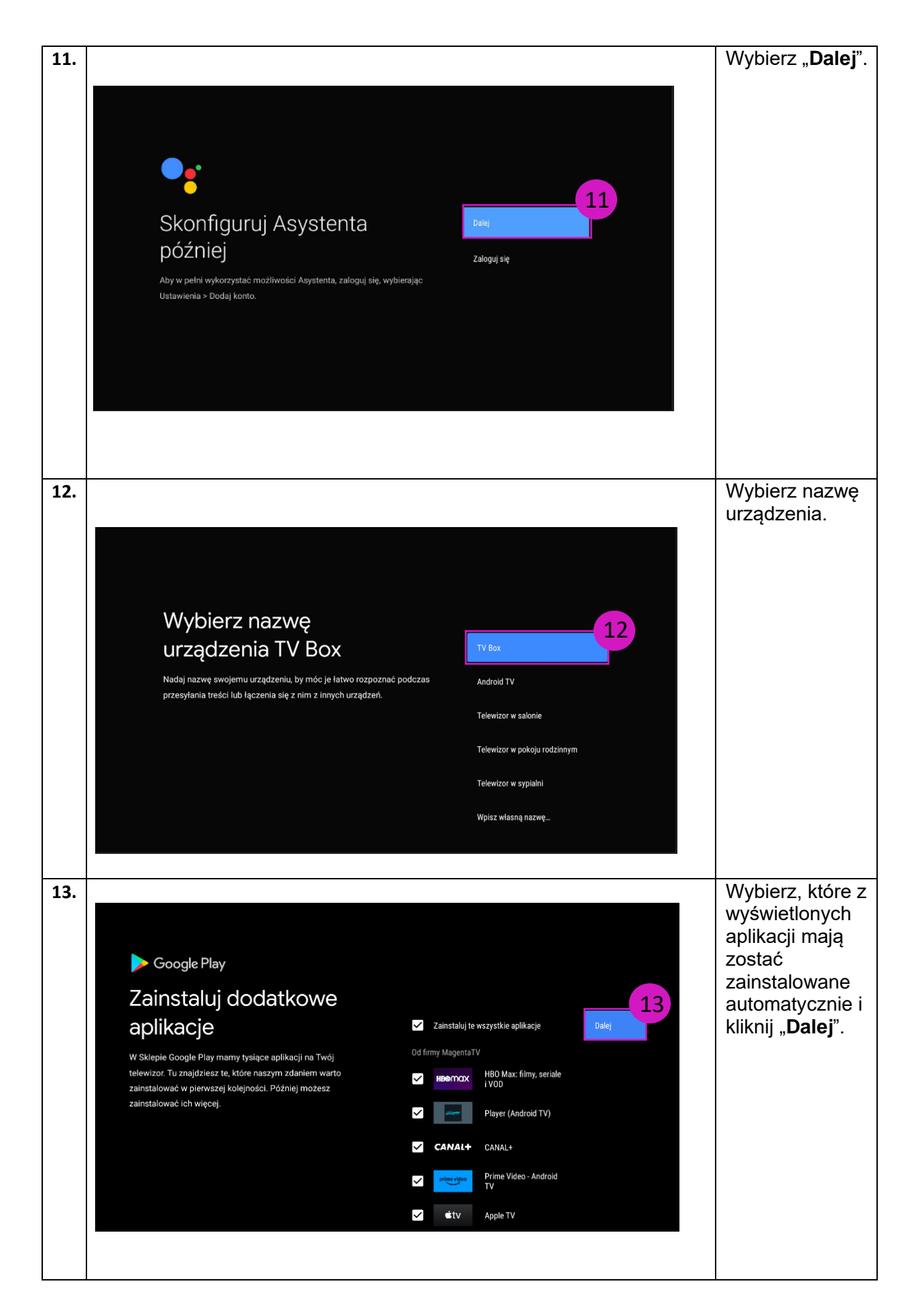

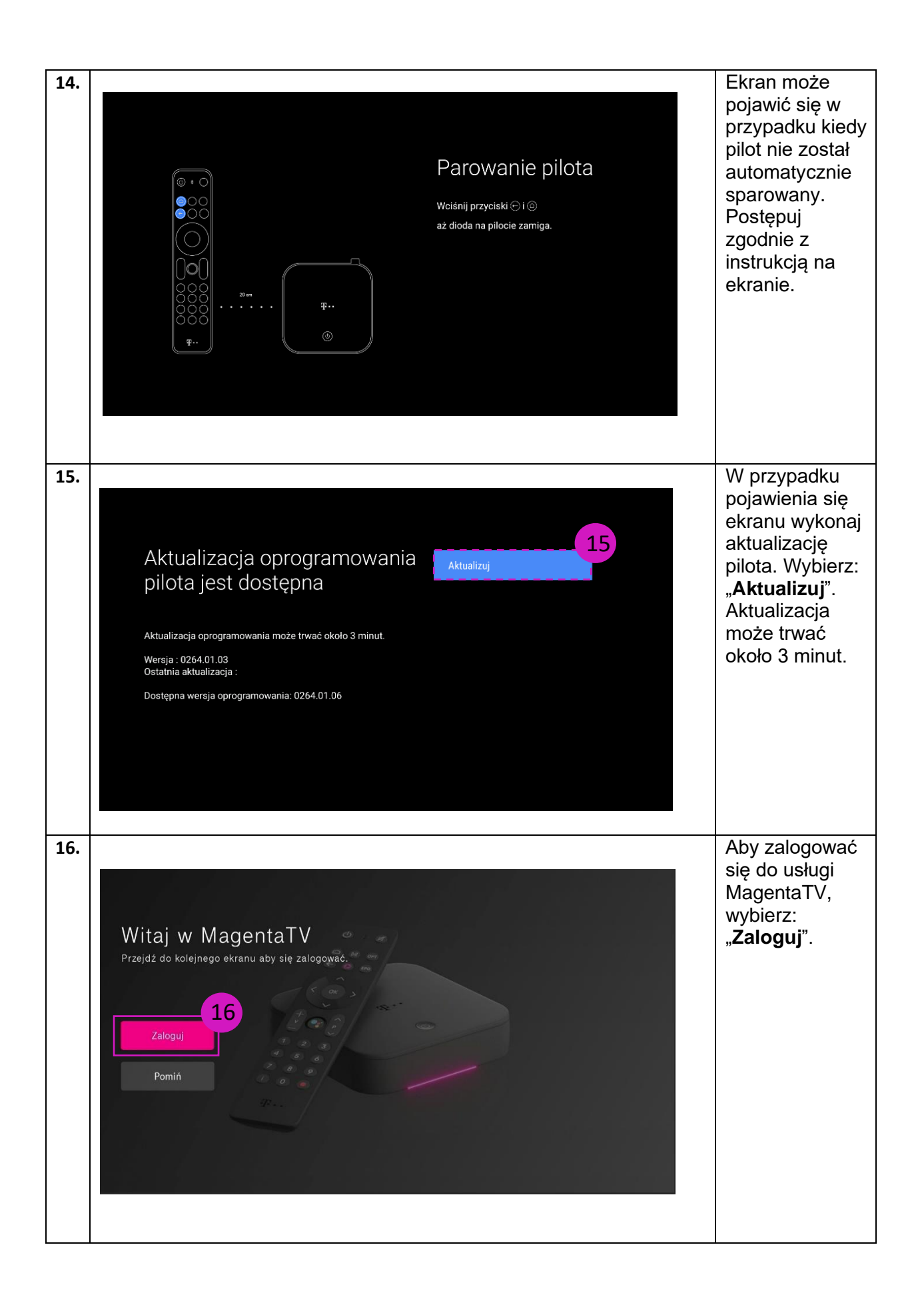

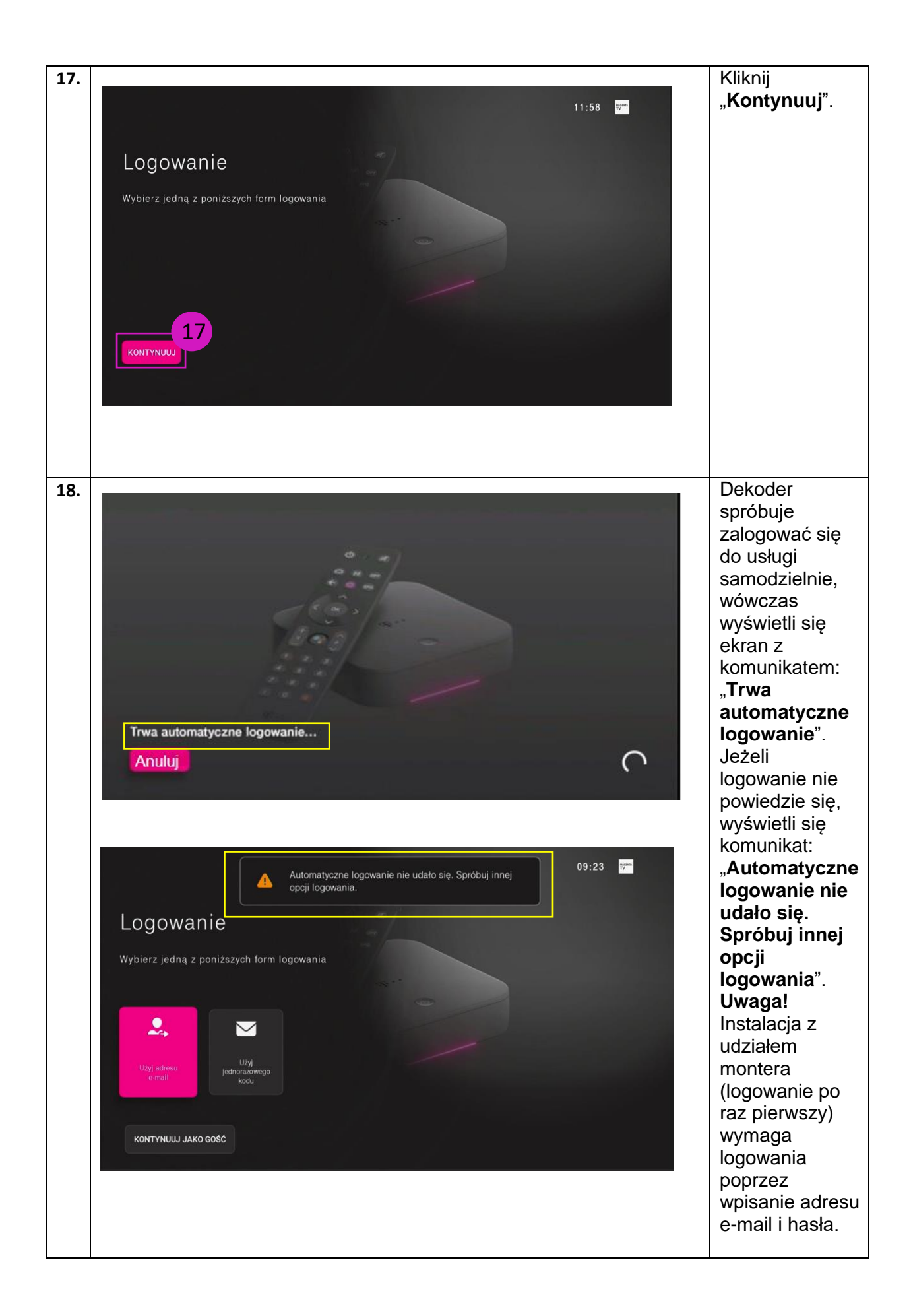

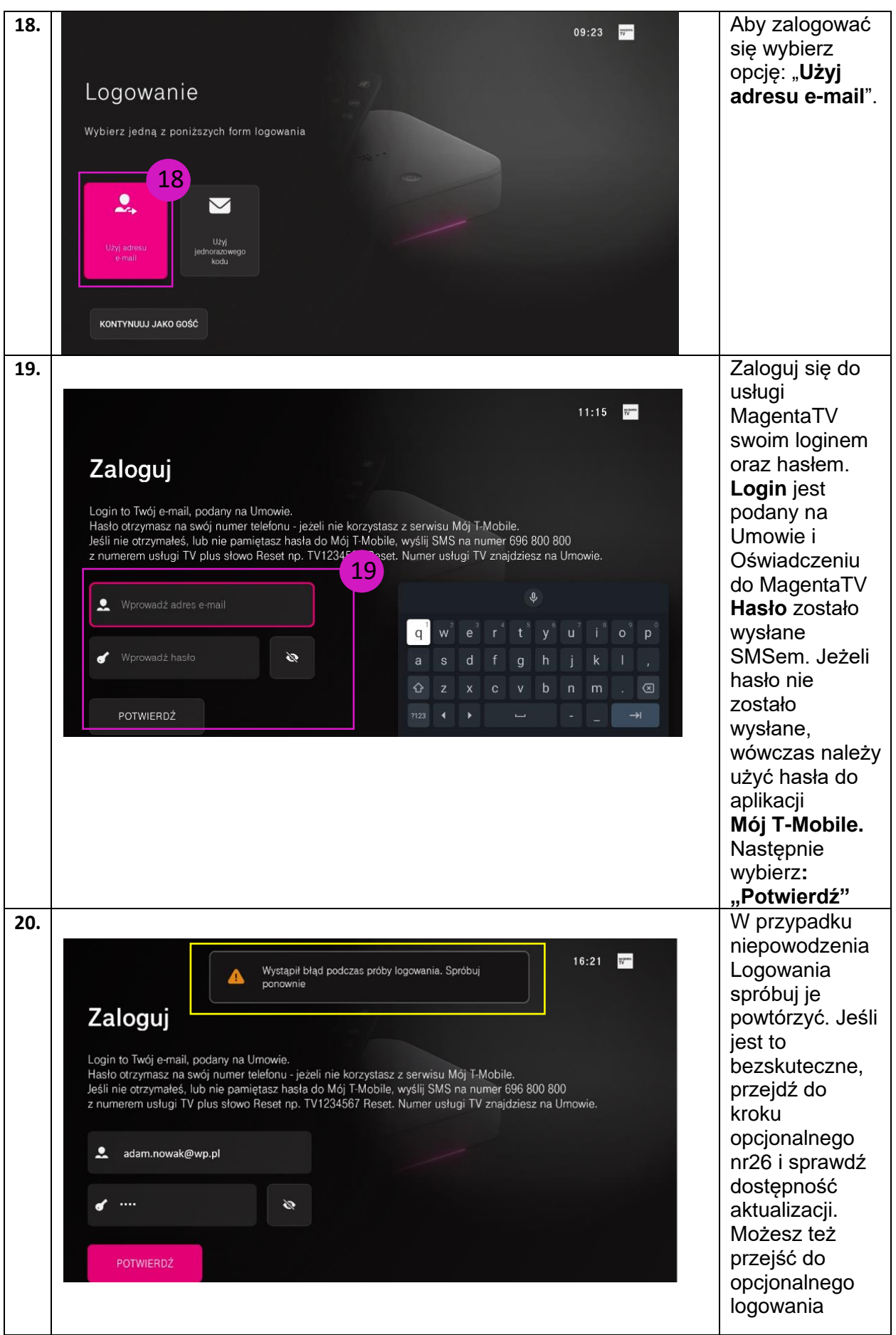

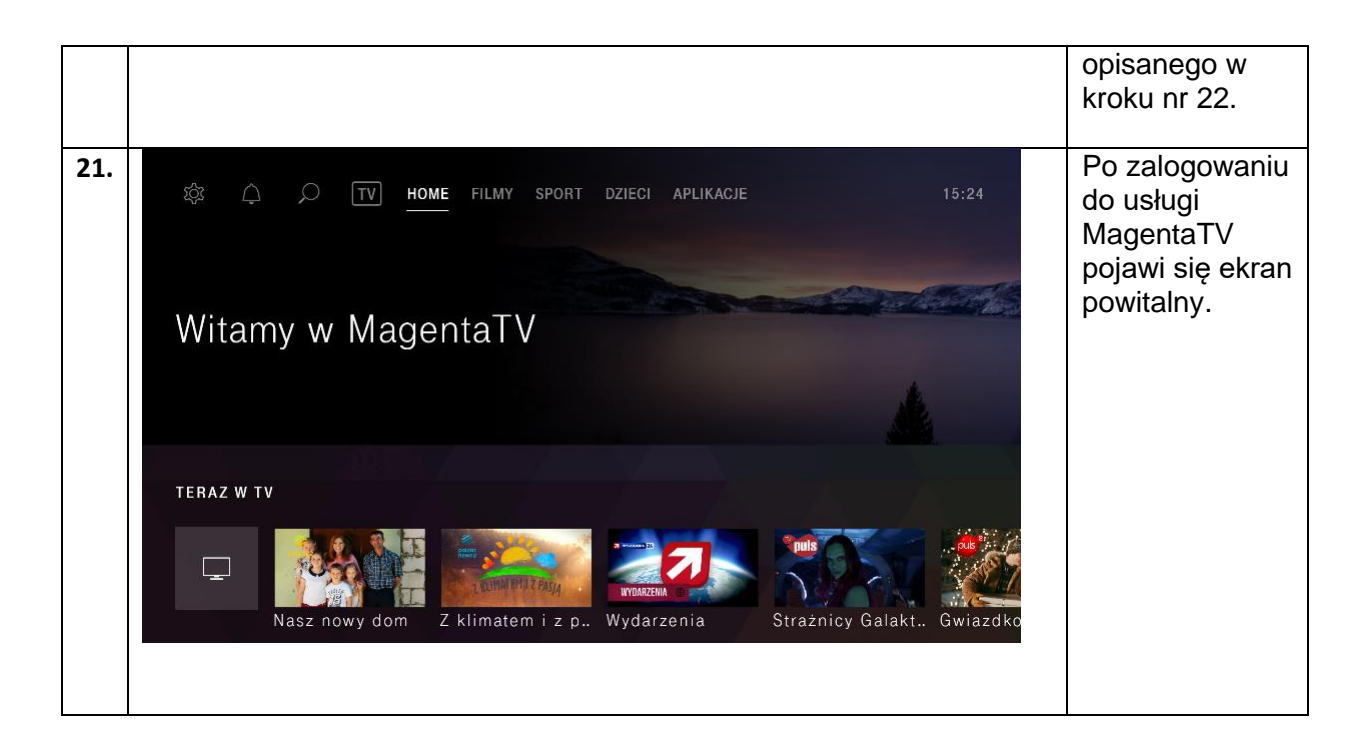

#### **KROKI OPCJONALNE**

LOGOWANIE Z WYKORZYSTANIEM JEDNORAZOWEGO KODU

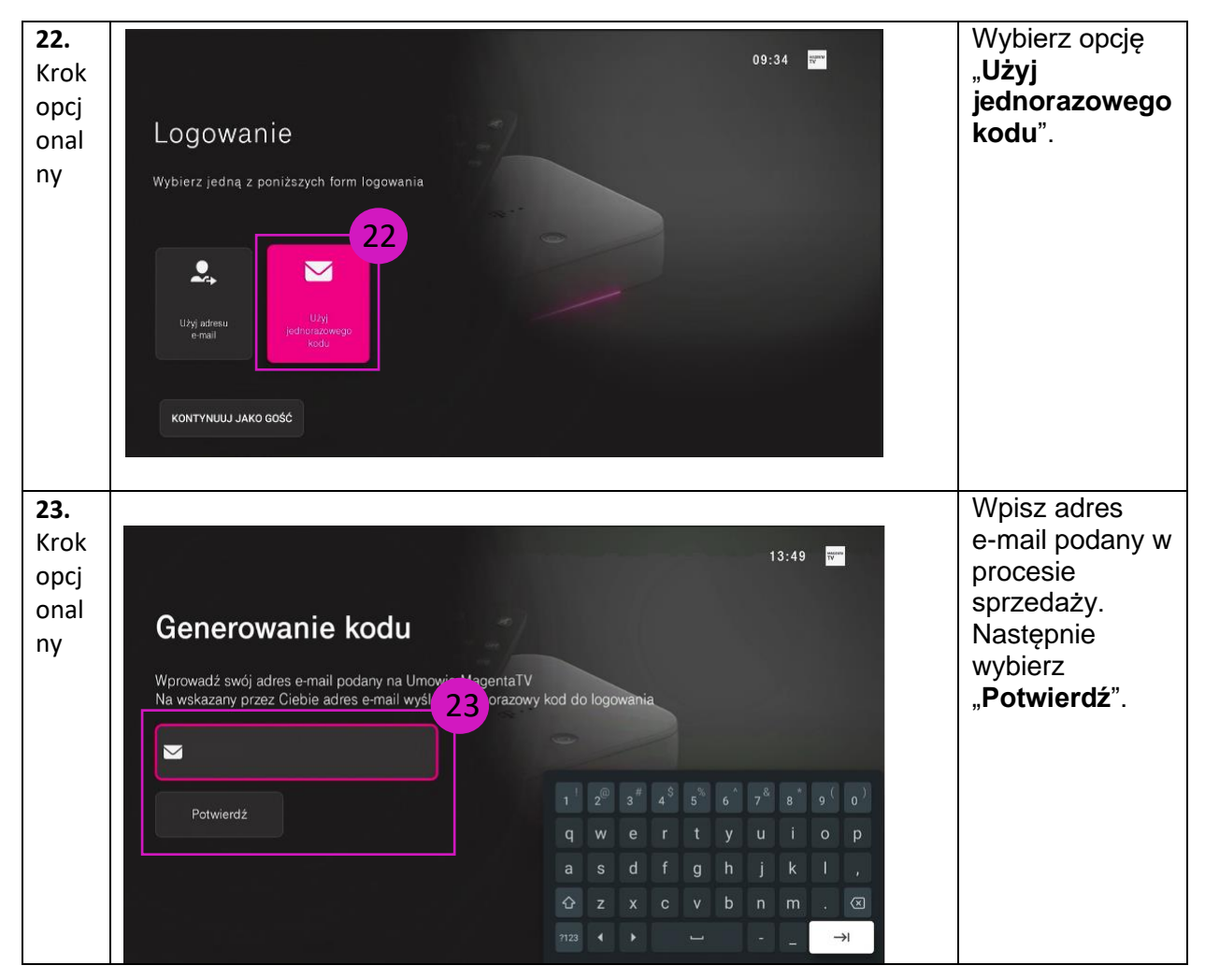

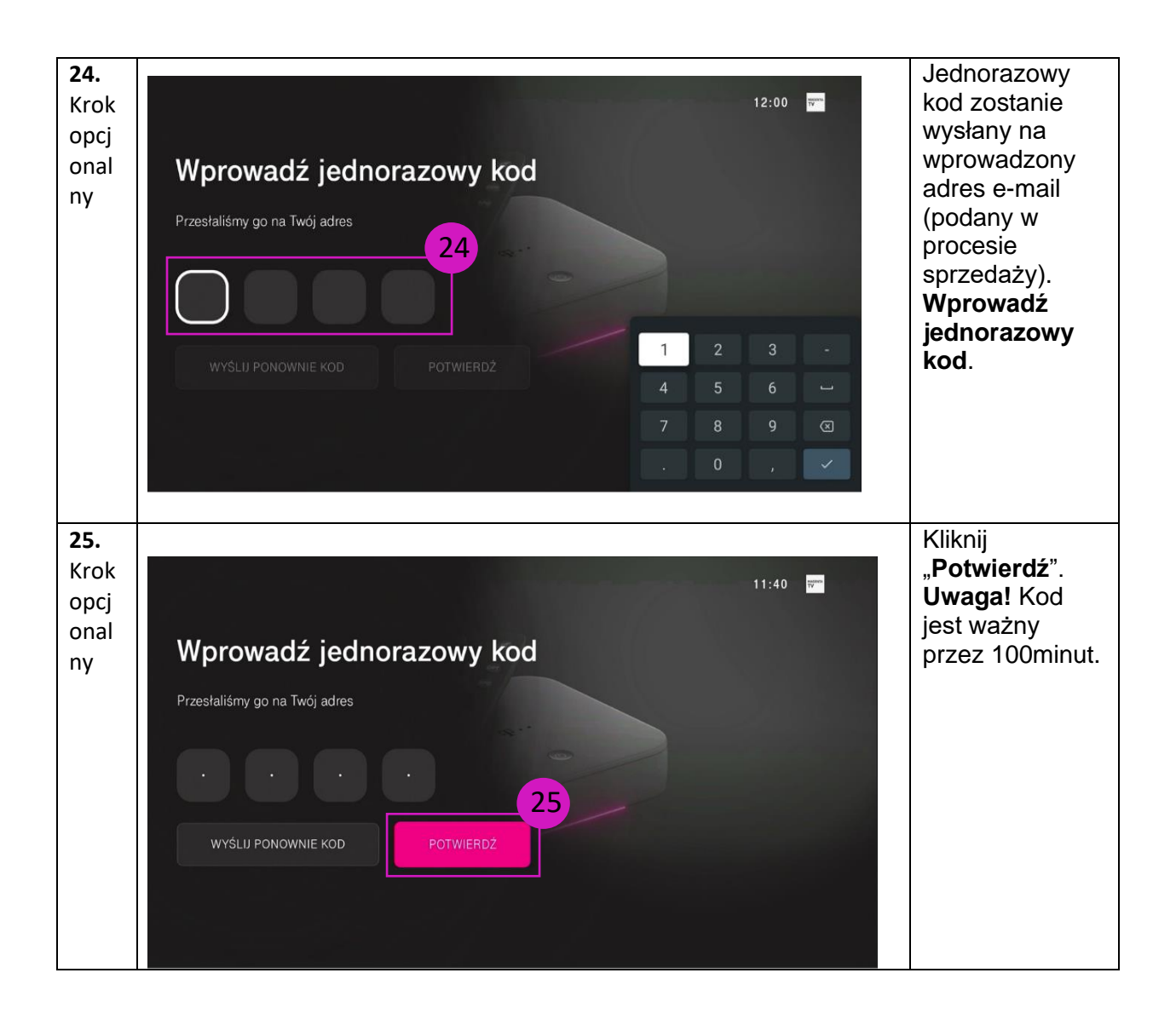

#### SPRAWDZENIE DOSTĘPNOŚCI AKTUALIZACJI OPROGRAMOWANIA

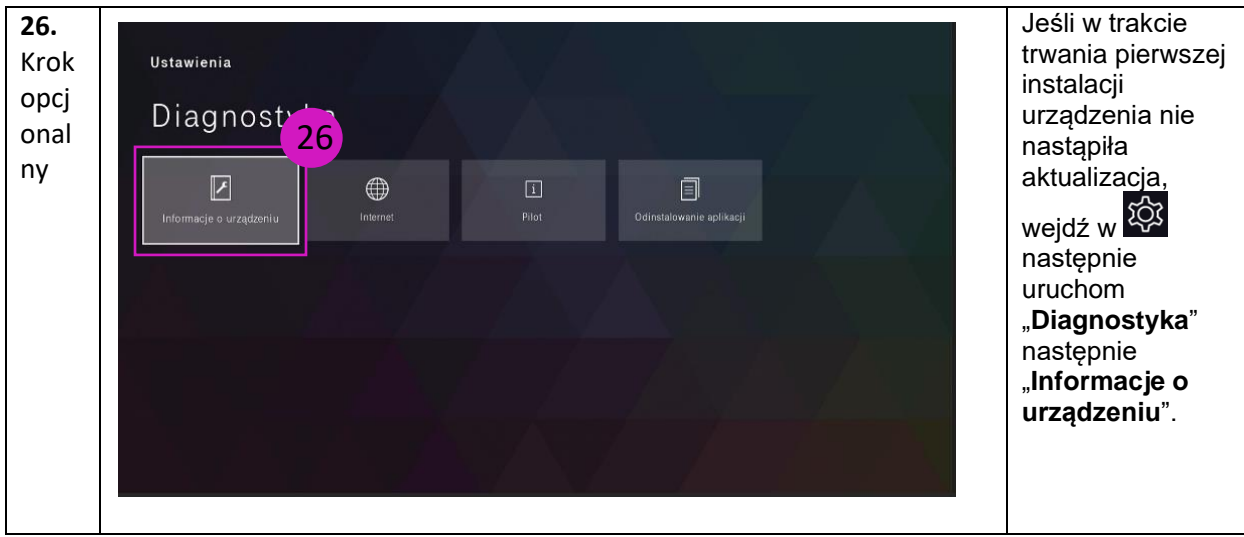

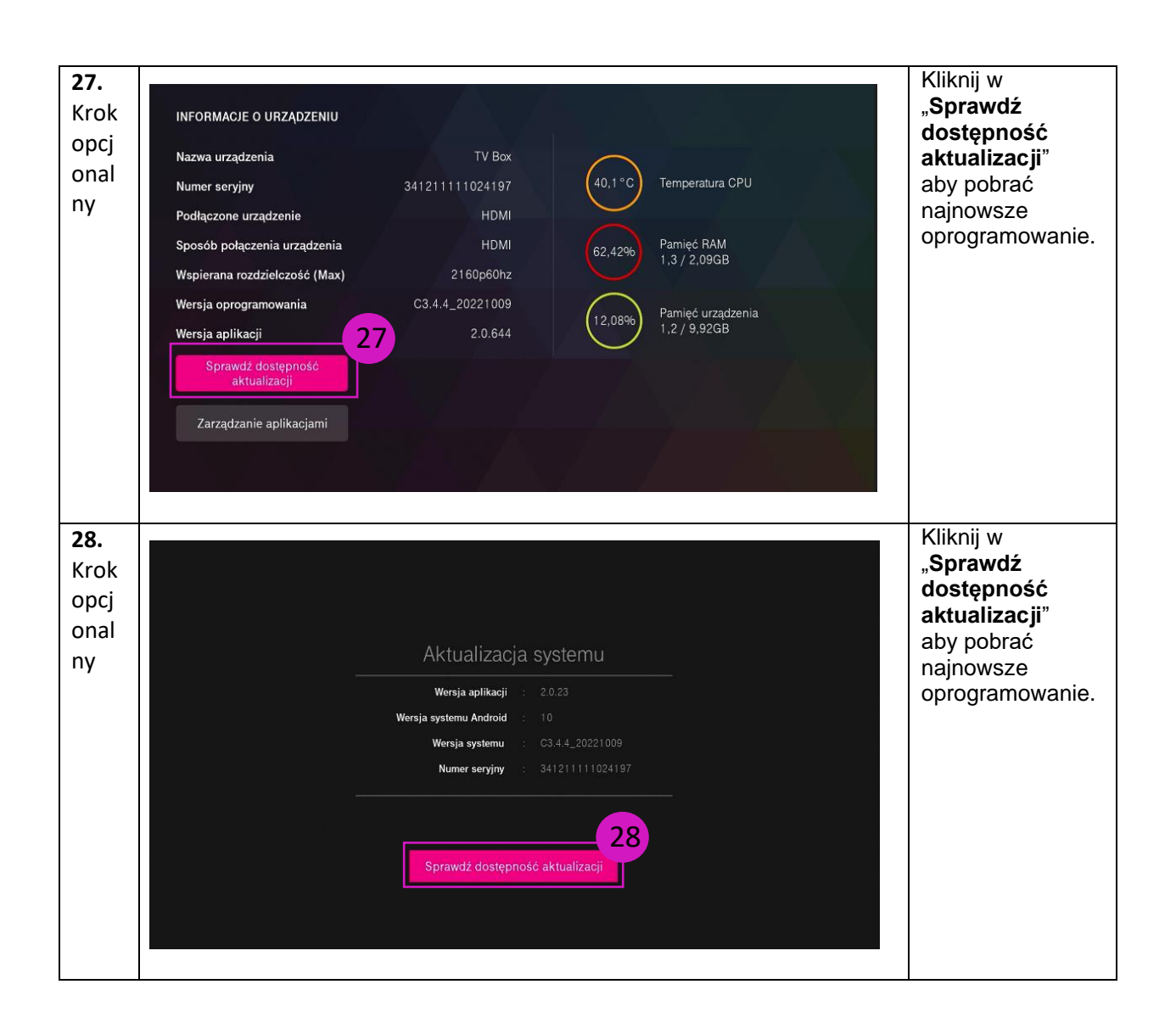

#### SPRAWDZENIE PARAMETRÓW DIAGNOSTYCZNYCH

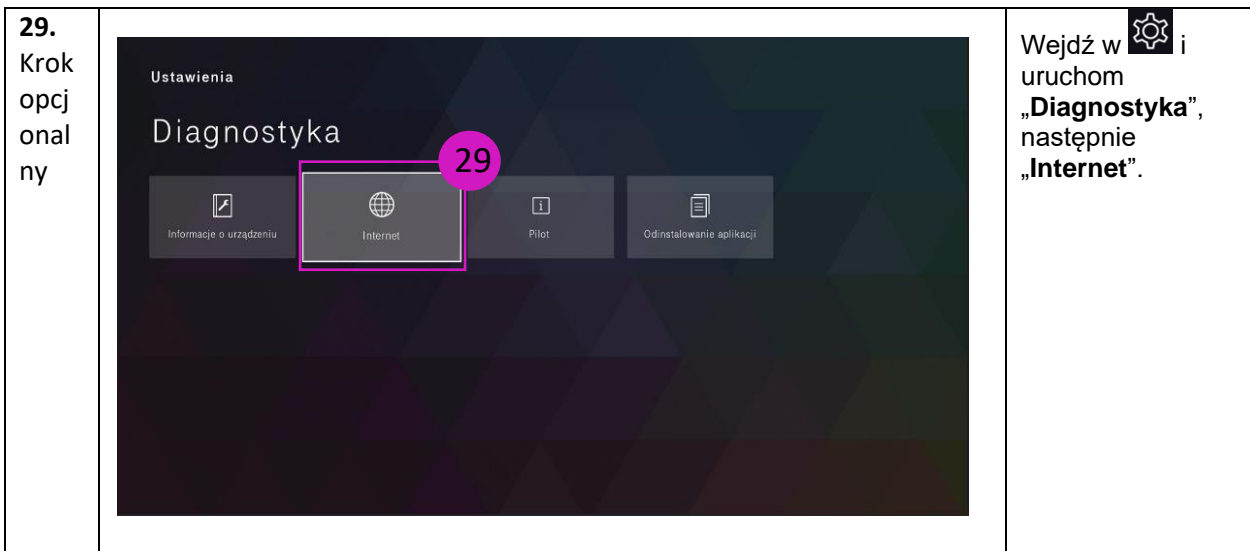

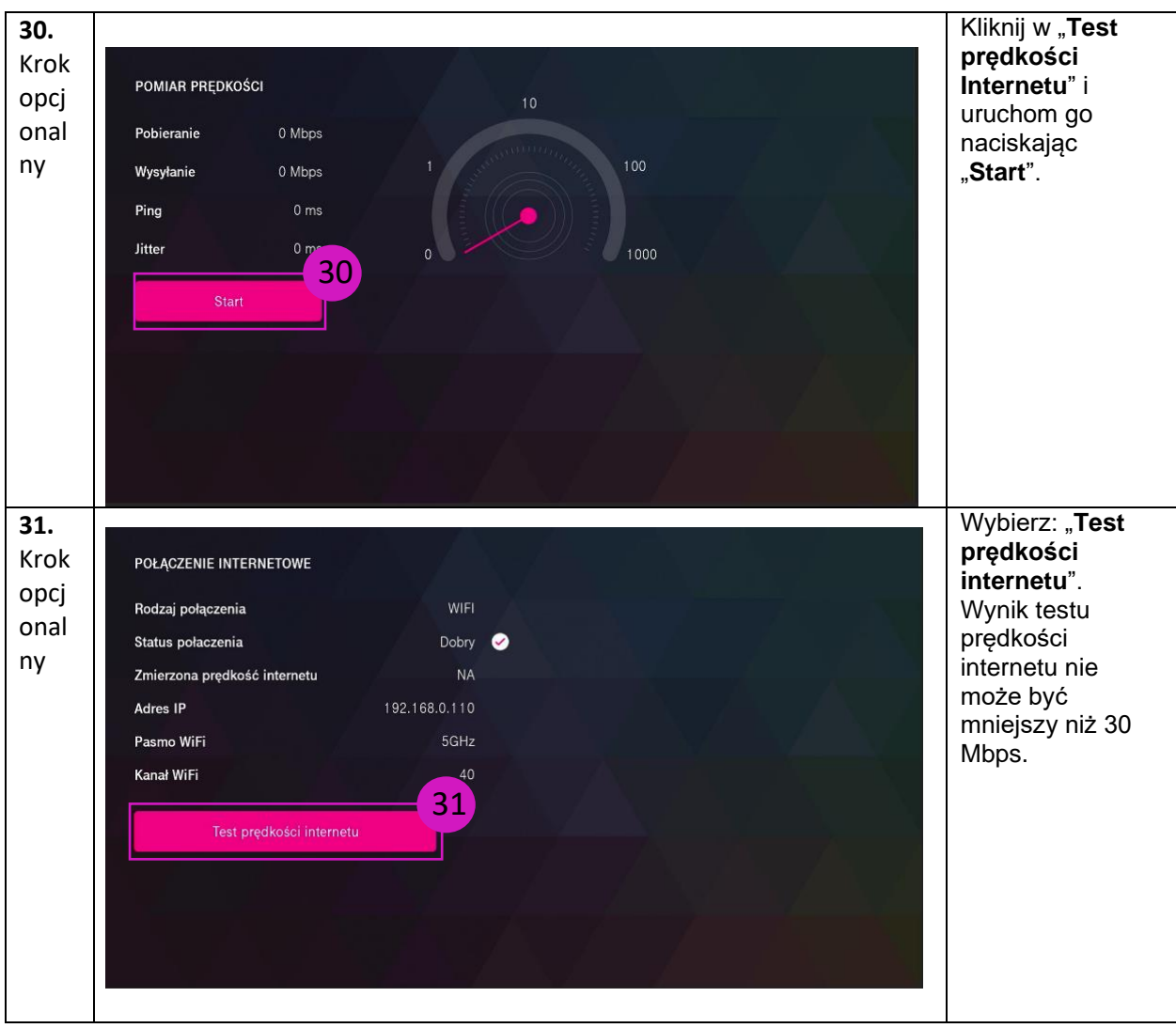